# **Sun City Computer Club**

MUG MAC Users Group

July 26, 2023

**Questions, Comments, Suggestions welcomed at any time**

 **Even Now**

### [Audio recording of this session as MP4 file](https://vimeo.com/848878709?share=copy) Audio recording available at link shown above

## **Audio Recording In Progress**

**SIG attendees are required to be members of the chartered club sponsoring that SIG. Sun City Community Association By-law**

# Ever want to be a presenter??

• Apple Users Group Join now First meeting September

 Until then, iDevices topics in Mac Users Group

#### **Presenter???**

#### Monday, July 24, 2023

#### IMPORTANT iCloud storage Notice is malicious!!

I got this today on an Phone. Tempting, BUT the site you are taken to when the link is clicked is malicious.

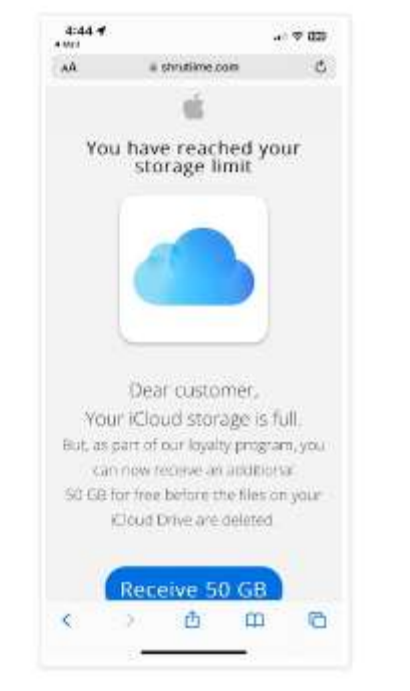

#### **Blog Ancheve**  $# 3023 (44)$

 $W = -2.01/(4)$ **IMPORTAN** massa Apple doors HCA Health officiality. Azzna Harm Hampton the Union (SE) \* Mer OIL 新 April (8) in March (3) **B** Patroney If to January (3)  $+ 2022(19)$  $+ 3021638$  $\approx$  2020 (58)  $+2119$  (28)  $n$  antically + 2017 (62) te: 2010 (18)

PLEASE BE ANNEE

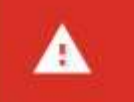

**Setak** 

#### Deceptive site ahead

Wholess on shrutlineccure may trick you into doing something dangerous like installing. software or revealing your personal information the example passworth, phone numbers. or credit cards); Learn more

Back to simply

# SCCCCyber

Monday, July 24, 2023

Apple Updates released today July 24

MANY security flaws fixed.

iOS 15.7.8 iOS 16.6 iPad 16.6 macOS Ventura 13.5 macOS

Monterey 12.6.8 macOS BigSur 11.7.9 tvOS 16.7 watchOS 9.6

PLEASE UPDATE

Posted by John Jenkinson at 3:38 PM No comments:

 $M C H O$ 

### · MacOS backdoor • Prominent crypto exchange

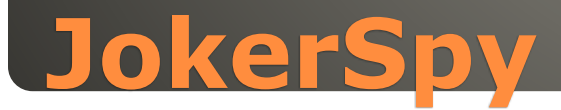

 Decade old feature *My Photo Stream* • Permanently removed July 26 • Use iCloud - price Apple just raised • My Photo Stream – auto save last 30 days • Stopped uploading snaps June 26 Consider: Access My Photo Stream Save to device or other Photos > Albums > Photo Stream Select photo(s) Save or share

#### **Apple retiring** *My Photo Stream*

## iPhone, iPad, Mac, Apple Watch Some values up Some values down June 30, 2023

## **Apple adjusts trade-in values**

### • [Best apps for the iPad in 2023 \(xda](https://www.xda-developers.com/best-apps-ipad/)[developers.com\)](https://www.xda-developers.com/best-apps-ipad/)

#### Final Cut Pro Video editor

Logic Pro

Garage band

• Nobility

Note-taking

- Procreate Photo editor
- Apple Notes Note taker for Apple ecosystem

### **iPad Apps**

 Timepage Planner Apple Weather

Weather

**• Civilization VI** iconic game

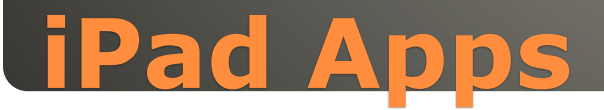

 Sensitive Content Warnings incoming files, videos, images scanned on-device blocked if containing nudity

 opt-in blurring Messages, AirDrop, Contact Posters FaceTime messages, third-party apps

#### **iOS 17 Safety Features**

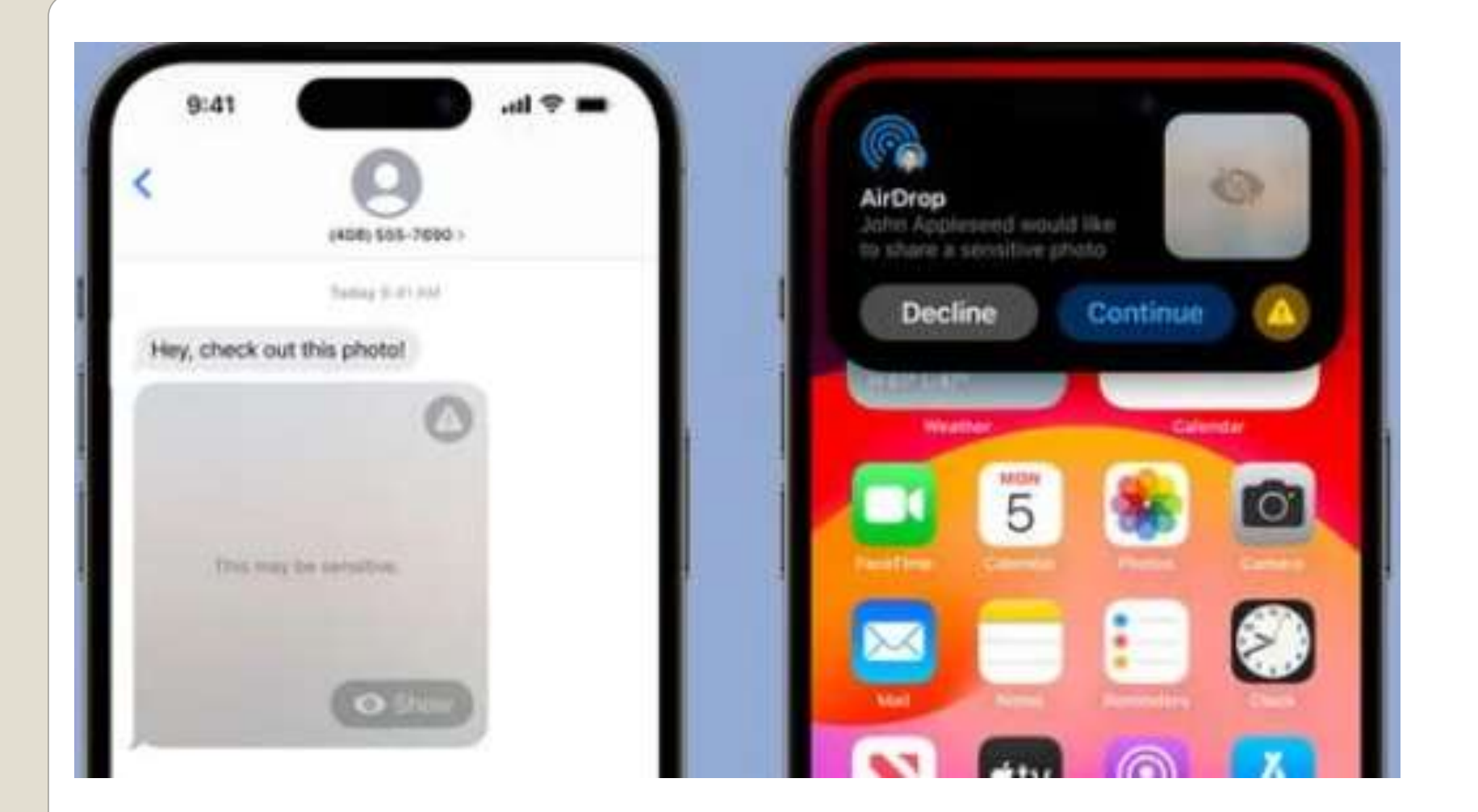

### Communications Safety Opt-in for children

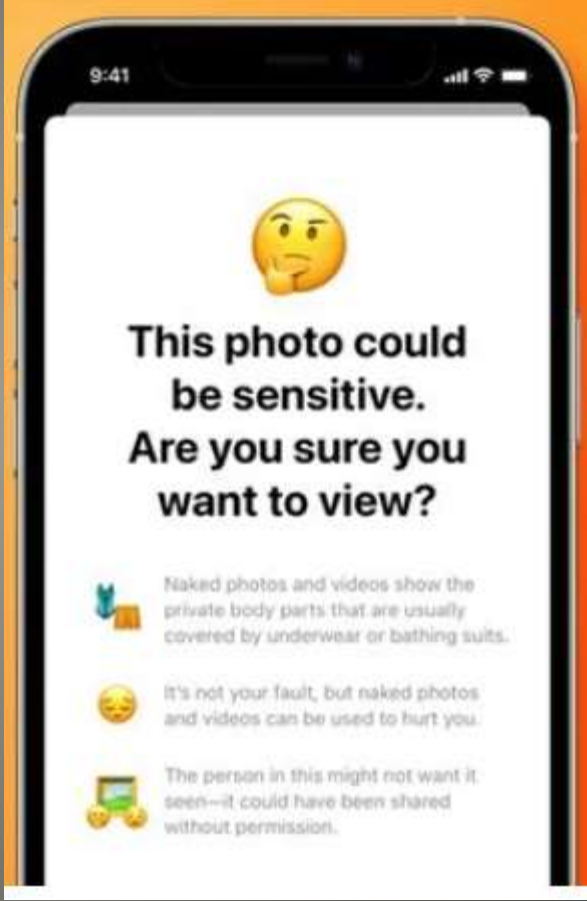

## **iOS 17 Safety Features**

#### • Messages Check In

 Limited current location, battery level, signal level Full limited + route traveled, location last unlock, Apple watch removal

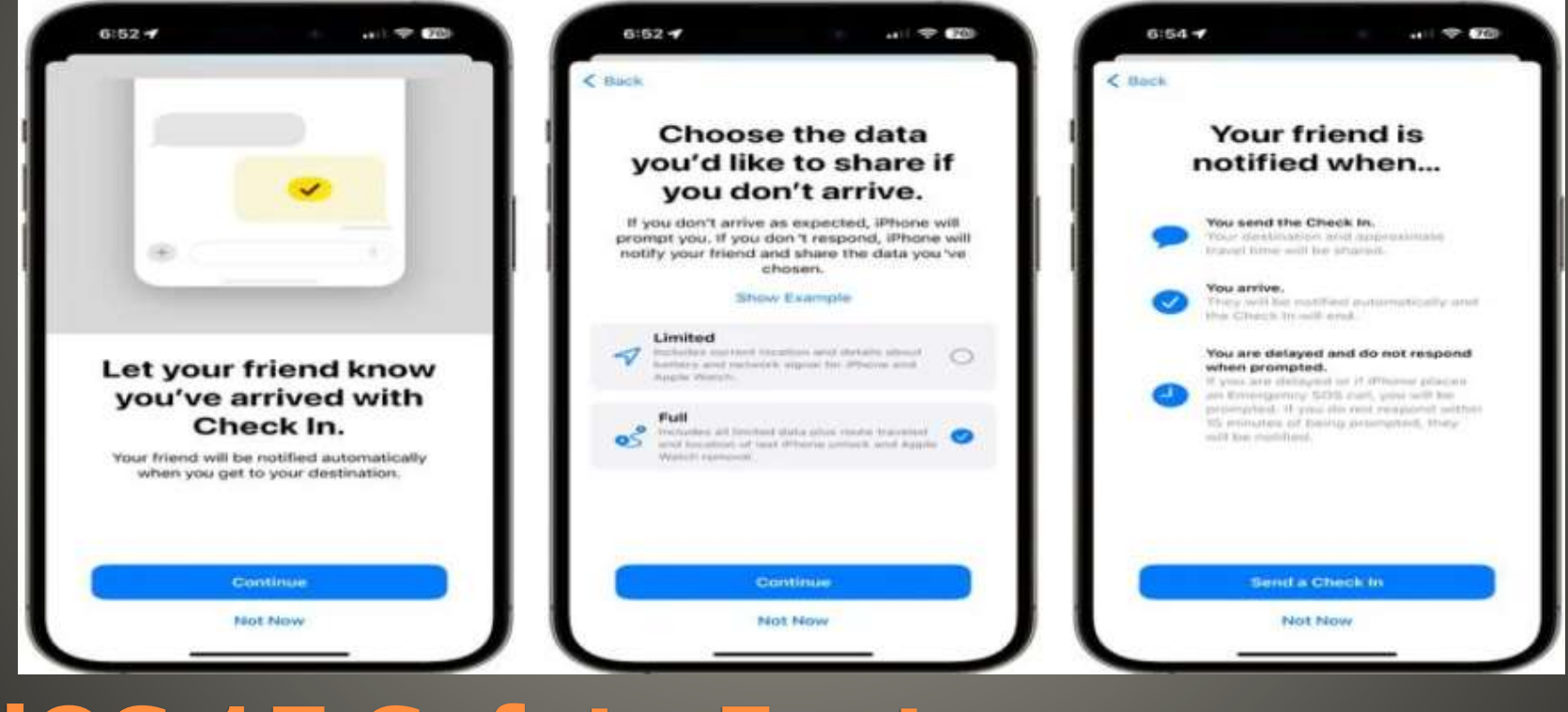

## **iOS 17 Safety Features**

## Offline Maps **Critical Medication Reminders**

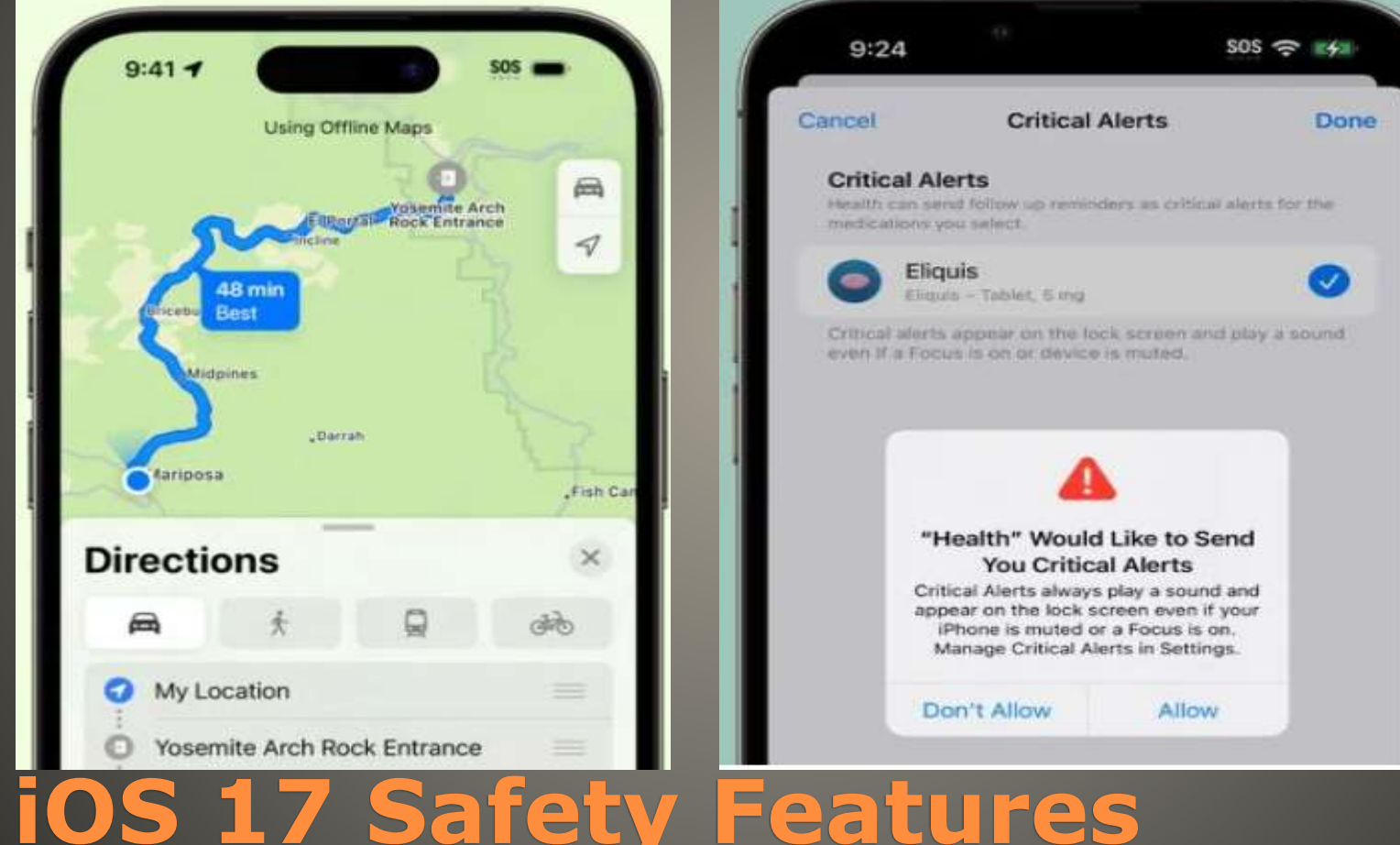

- [40 iPhone Tricks That Will Make Things So Much Easier \(msn.com\)](https://www.msn.com/en-us/lifestyle/travel/40-iphone-tricks-that-will-make-things-so-much-easier/ar-BB1cJ7JT?ocid=msedgntp&cvid=64916ba23785489c8478f13eddc1742c&ei=71)
- Safari Technology Preview

 Apple Ecosystem **Immersive experience**  Audio, Video, typing, … · Magic Trackpad · macOS & Apps Quality & durability Longevity & resale value **Ease of purchase** Design & social image

## **Mac Advantages**

### • If using Grid before you will see level tool Otherwise Settings > Camera > Level

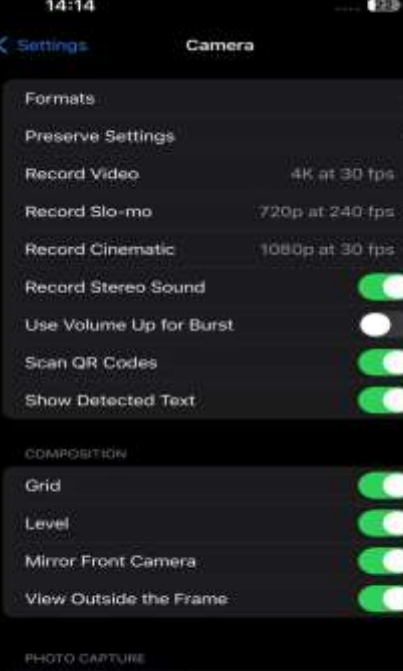

Photographic Styles

ration the link of your prices by bri

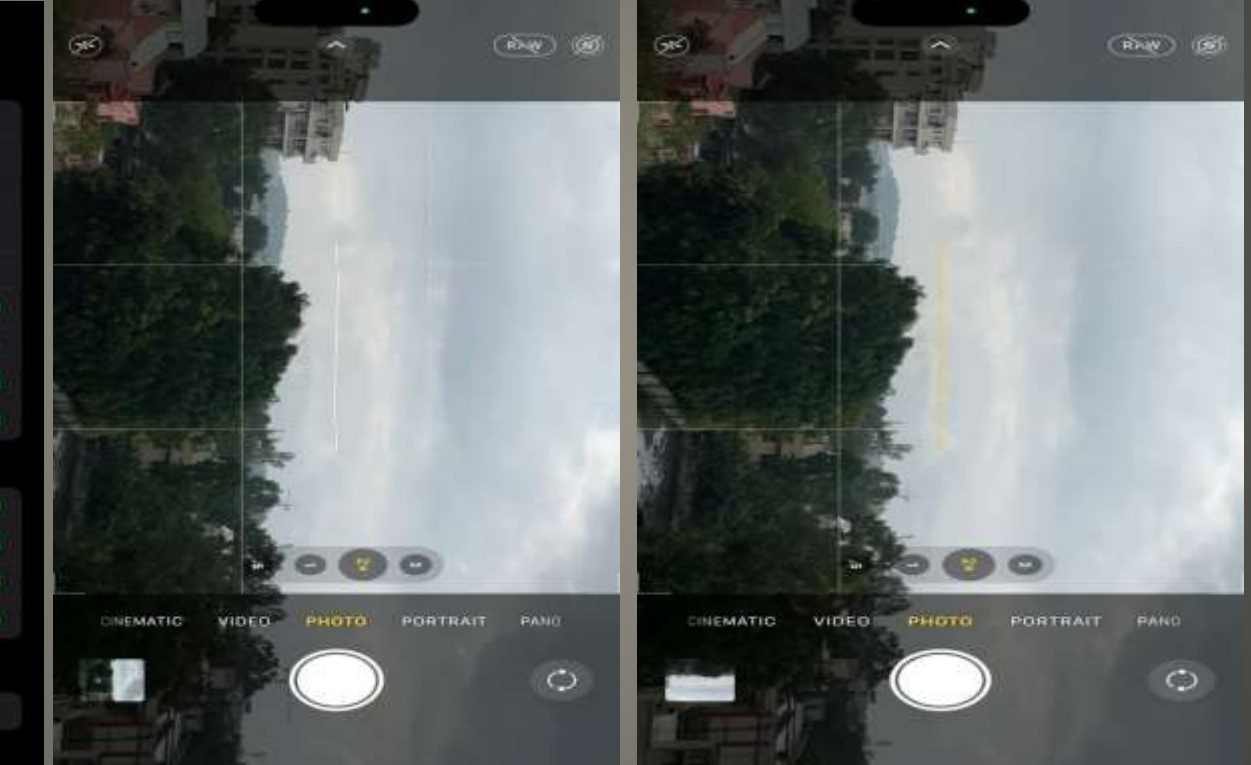

**iOS 17 Camera level**

• FaceTime calling Transfer from iPhone or iPad AppleTV FaceTime app Webex & Zoom? Revamped Control Center

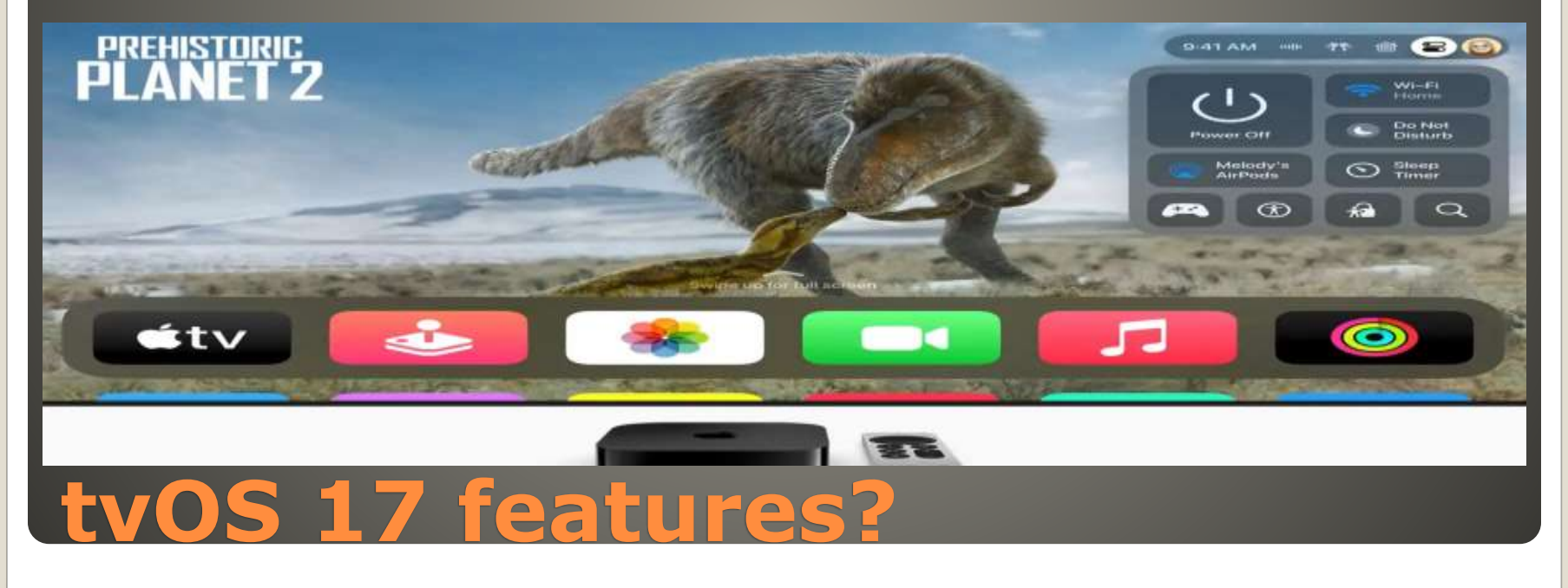

tvOS Control Center tabbed interface HomeKit Wi-Fi status current focus mode connected controllers accessibility options **Siri Remote finder** • New Screensavers Dialogue enhancer Second generation HomePod

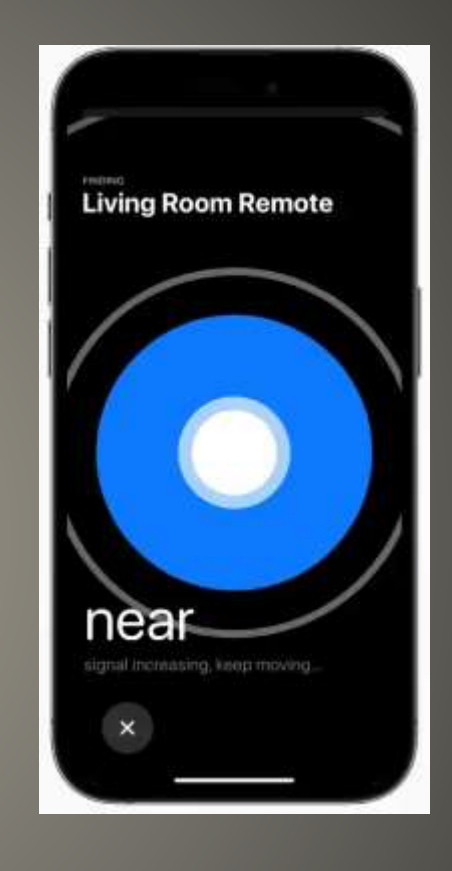

## **tvOS features?**

• eMail contacts with similarities Long press the list on **Lists** page • Add lists who can reach you during Focus Note: iPhone lists will synch with Mac Mac Smart Lists will not synch with iPhone Create Lists

## **Organize iPhone contacts Lists**

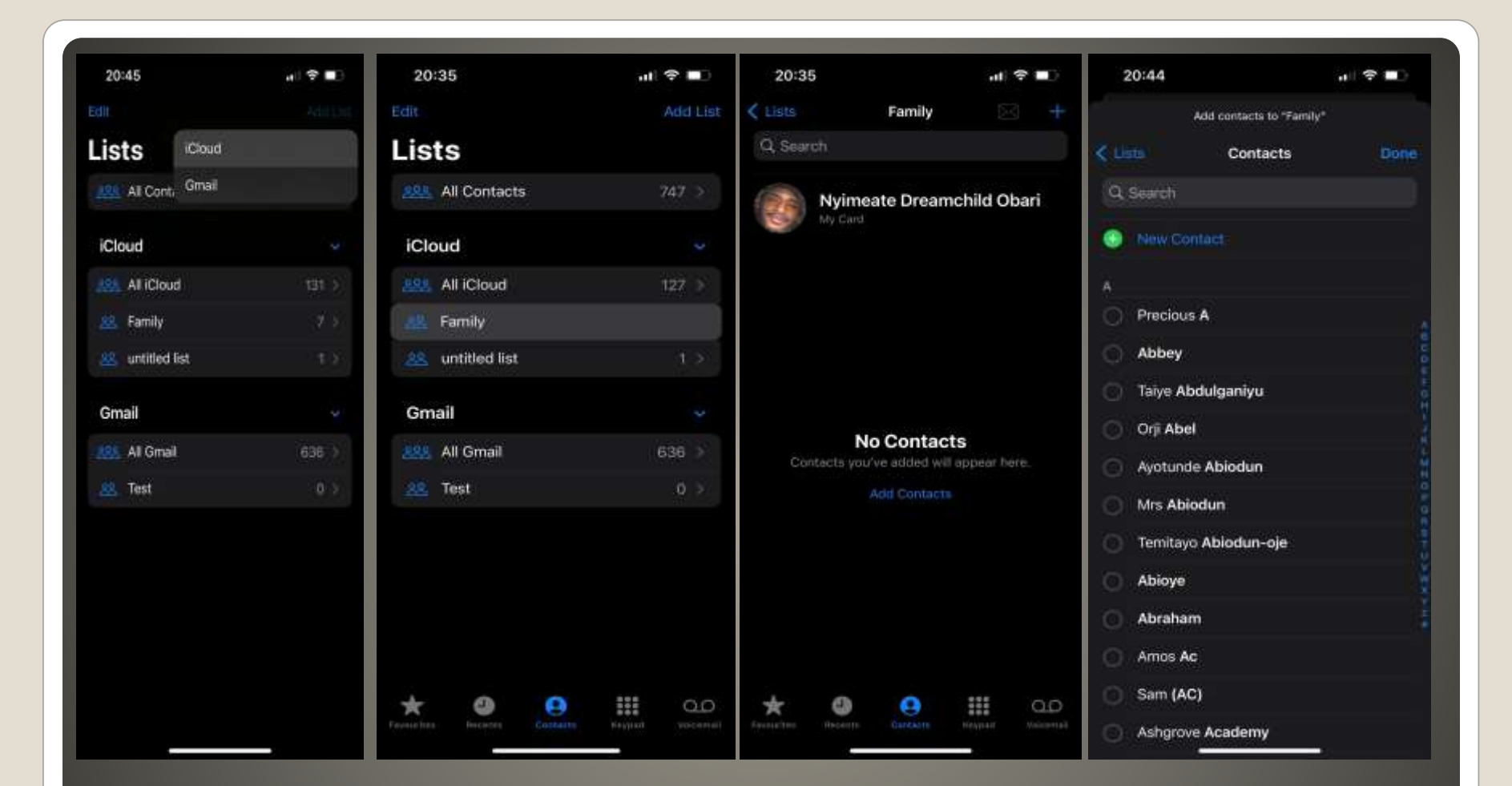

## • Contacts App File > New Smart List Specify Name Specify criteria

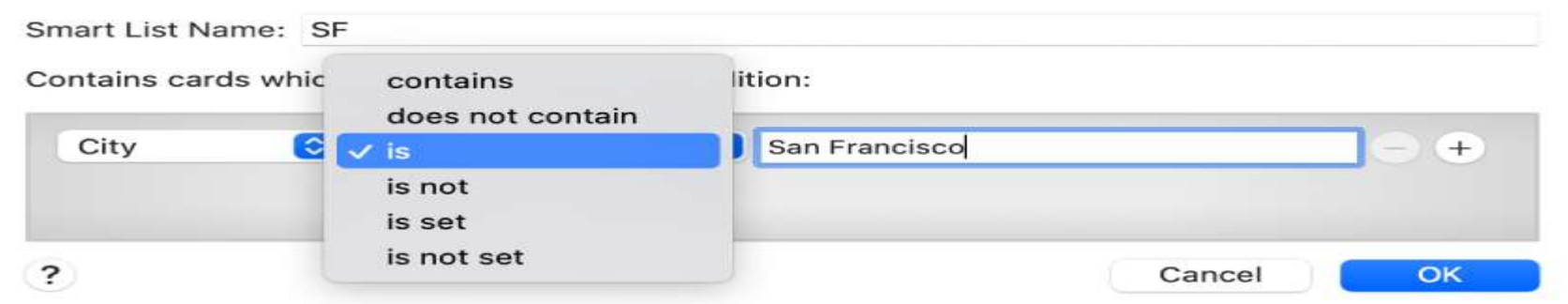

 Set first condition ex: City Is San Francisco Set other conditions

### **Mac Smart List**

### • SharePlay Car's music playback  $\cdot$  iOS 17

### Driver toggle *Discoverable By Nearby Contacts* Option

#### Other iPhones scan QR code

## **Apple CarePlay**

#### **• Yeah we use Notes app**  Journal has personalized recommendations Location, Photos/videos, podcasts, workouts, …

**iOS 17 Journal**

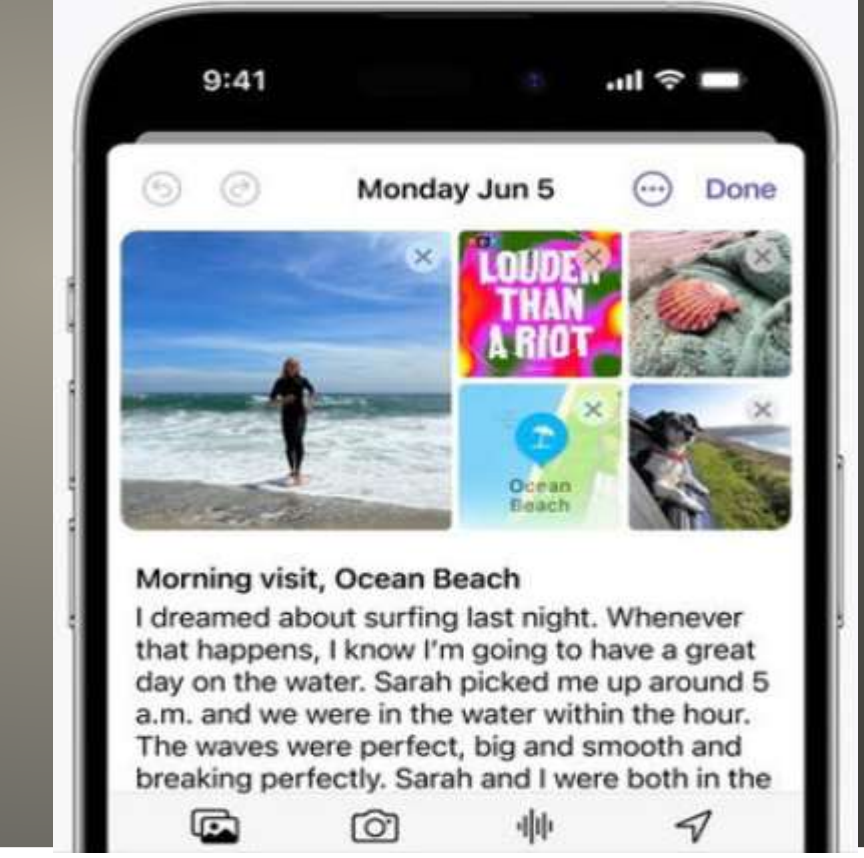

#### • AirDrop > Everyone for 10 Minutes Bring phones (or watch) close (or tap)

- Receive only or Share
- Done
- iOS 17 iPhone XR or newer

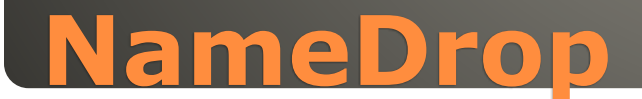

#### **WatchOS 10** • How to Use Apple Watch • Redesigned apps **Smart Stack relevant widgets** • New watch faces New metrics • Workout views speed sensors Cadence sensors for cyclists • Compass Waypoints **• Topographic maps** • Mindfulness app **.** List view & Grid view **Backup No rollback from Beta**

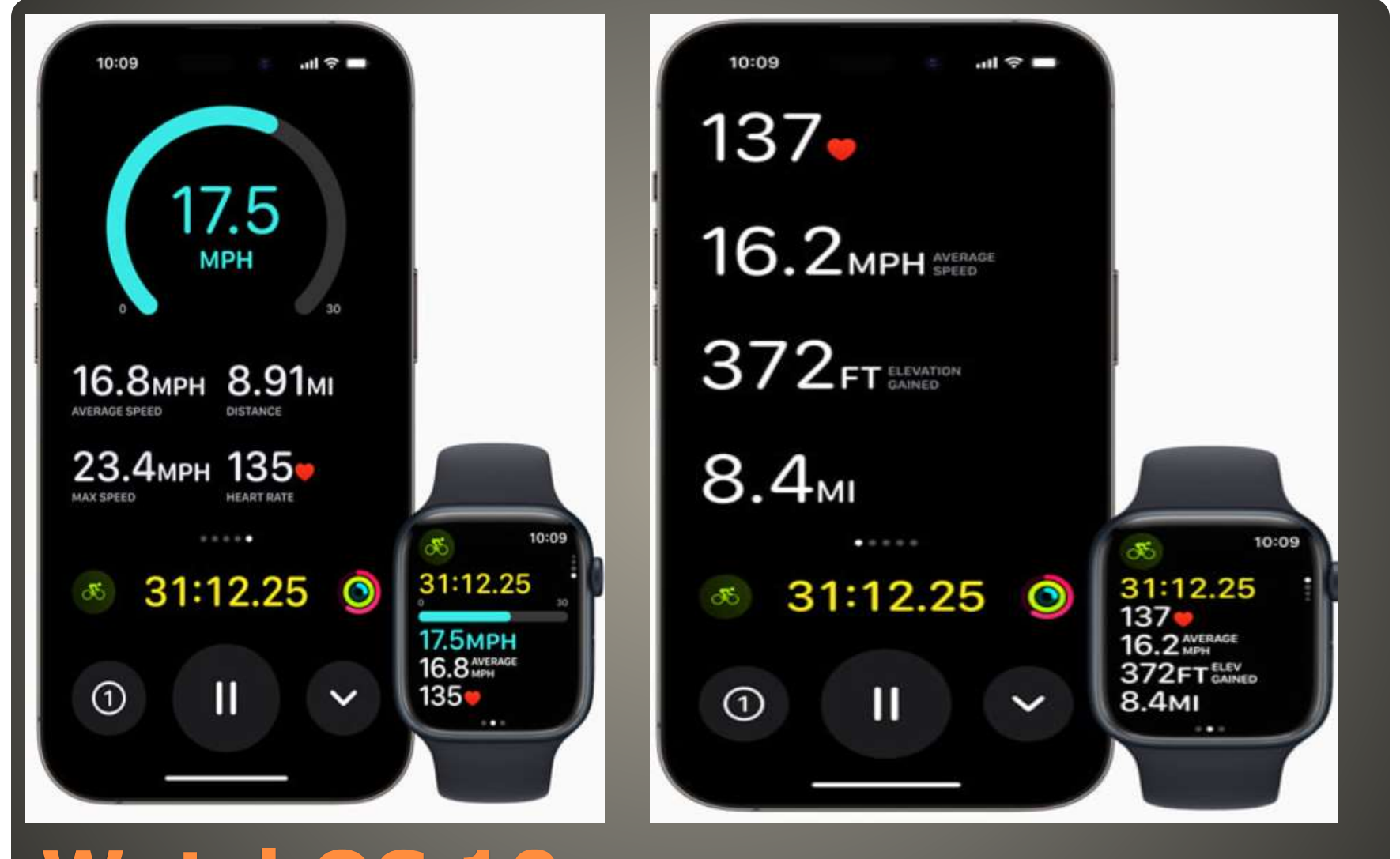

#### **WatchOS 10**

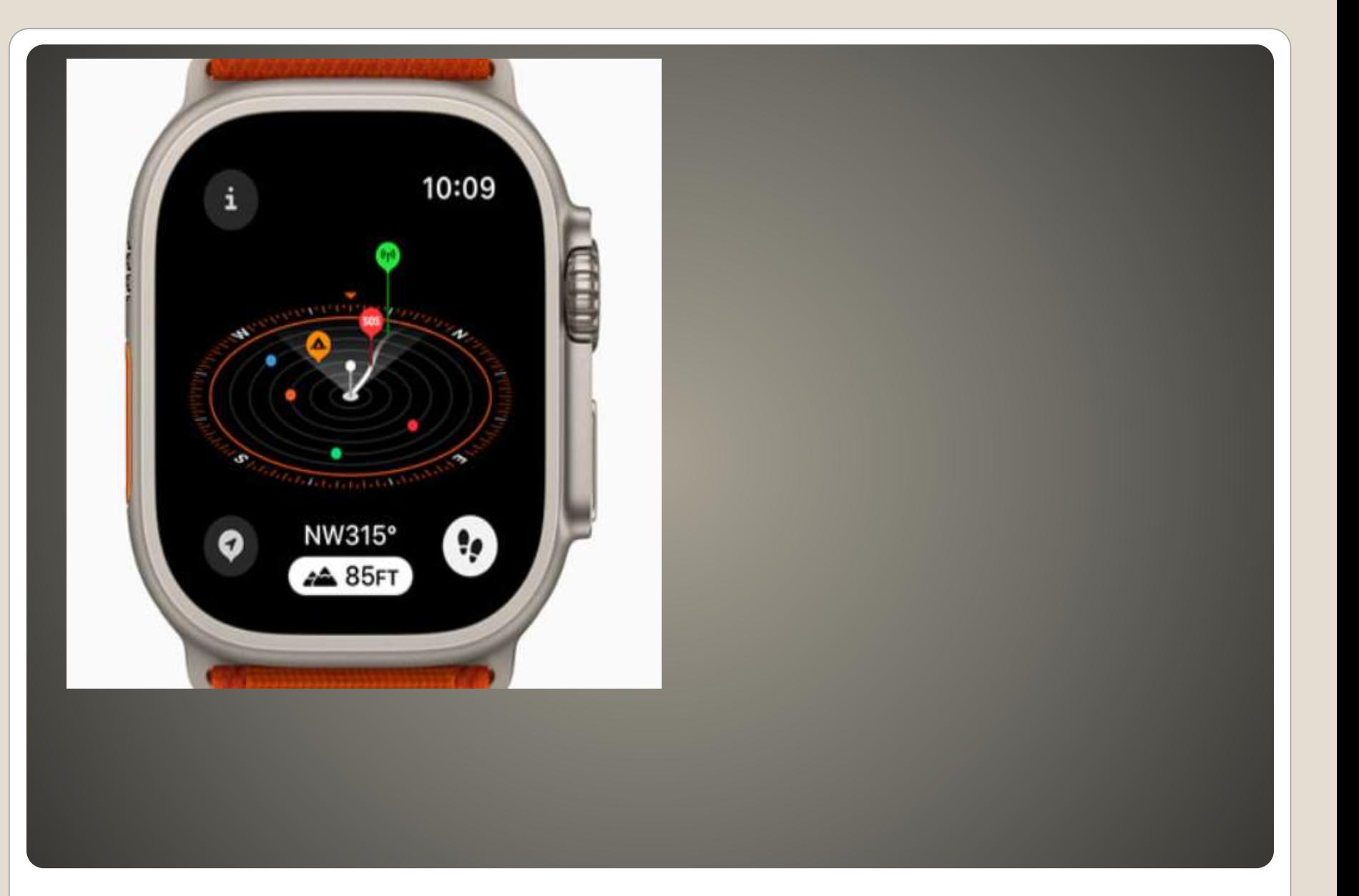

## **• Features you have found?** Like Dislike **• Apple Users Group**  Widgets ala iOS macOS · Widget centric • Swipe up Twist Digital Crown

• Edit & Change widgets Glances?

## **watchOS 10**

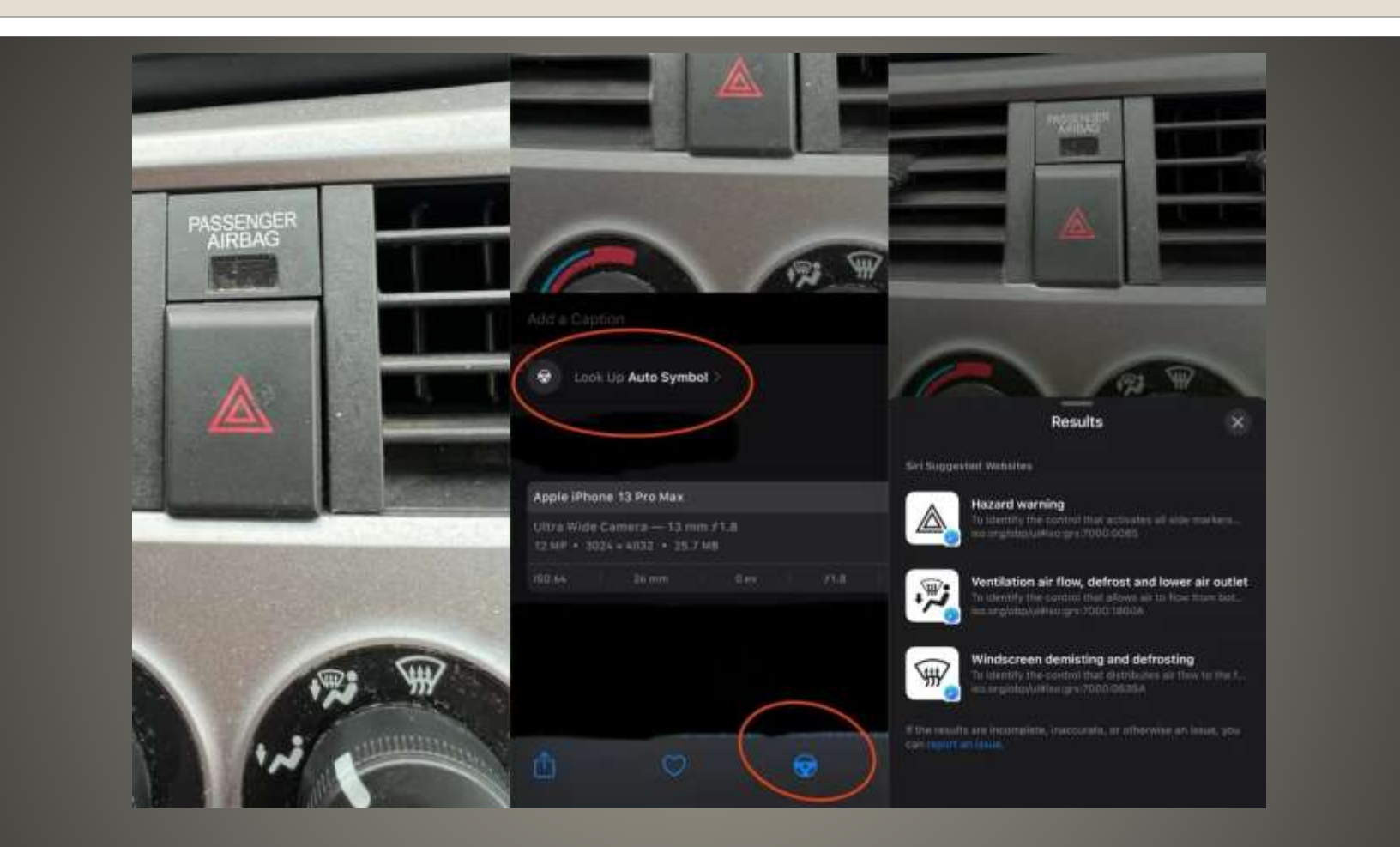

## **iOS 17 Your Car Symbols Visual Lookup**

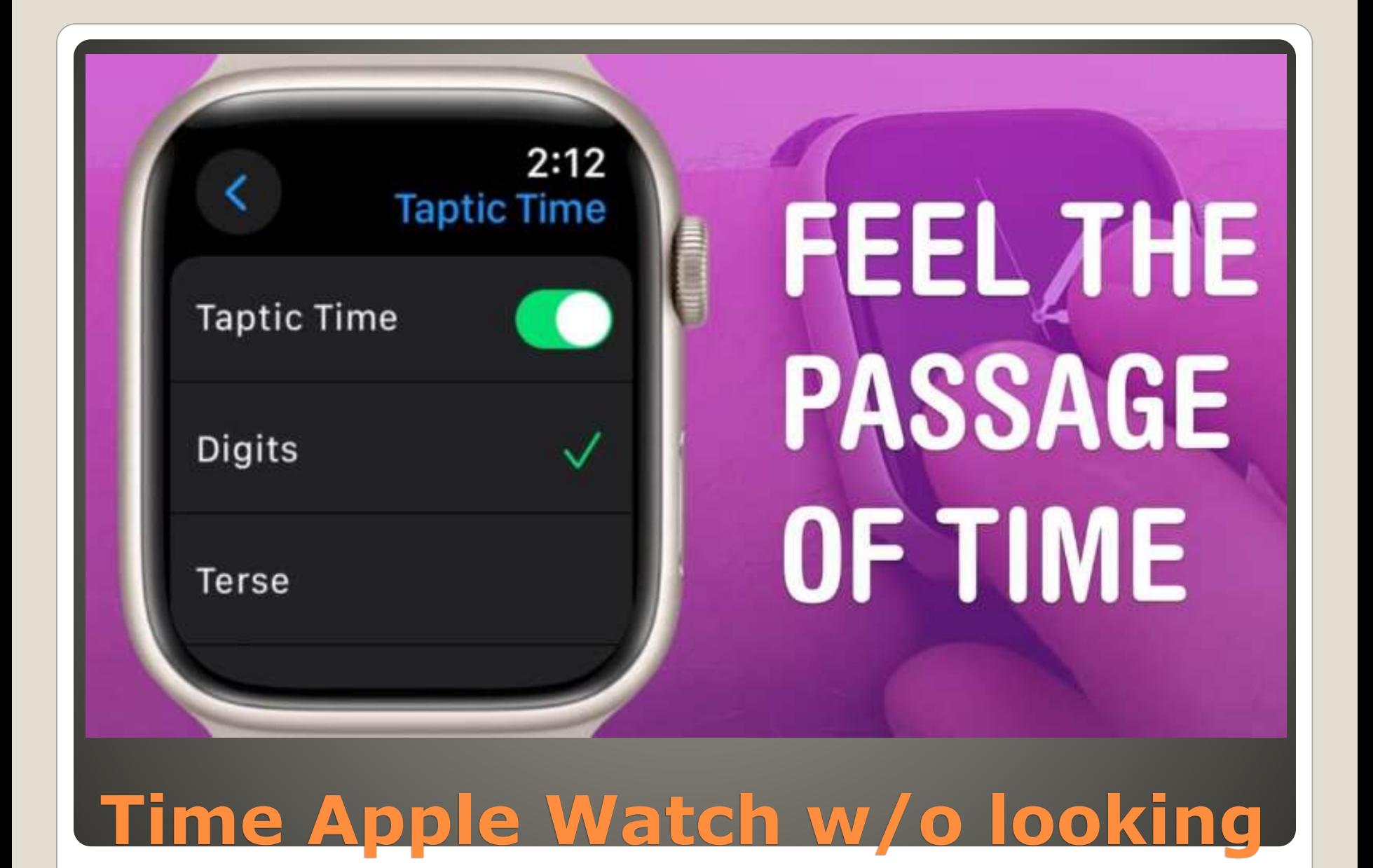

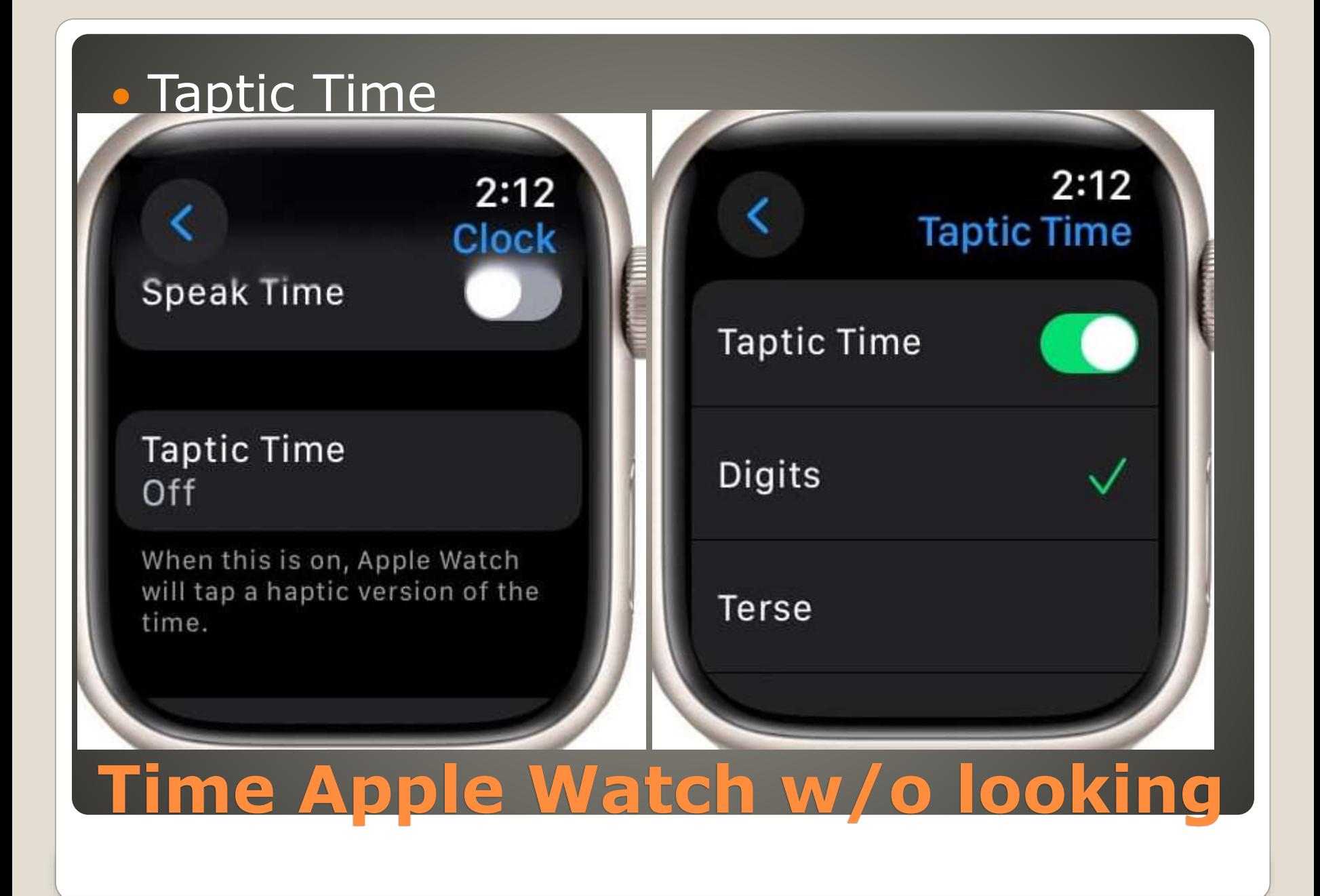

#### • Settings > Clock > Taptic Time

- Digits Tens long buzzes Ones short taps  $12:35$
- Terse Long buzz 5 hours short buzz 1 hour long buzz for nearest 15 minutes  $6:47 - - - -$
- Morse code code for each number
- Two fingers on watch face

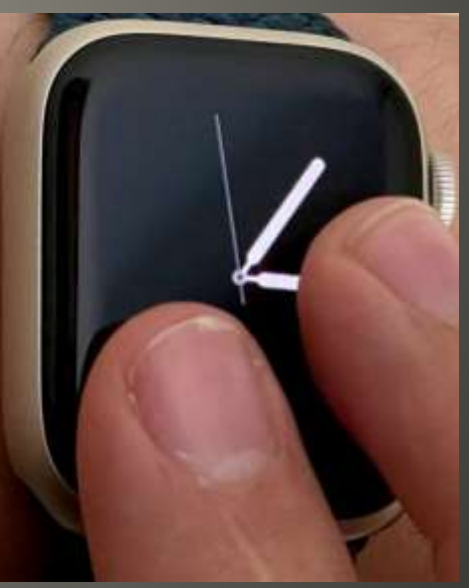

## **Taptic Time**

#### Update

- **Manage storage**
- Remove unnecessary apps
- **Clear browser caches** 
	- Settings > Safari > Clear History and Website Data
- **Enable Reduce Motion**

Settings > Accessibility > Visual > Motion

**. Turn off Unnecessary Location Services** 

 Settings > Privacy & Security > Location Services Review each app

- Close unused Apps and Restart
- Disable Background App Refresh Settings > General > Background App Refresh
- **Cool it**

## **iDevice performance boosts**

#### Swipe right on a message

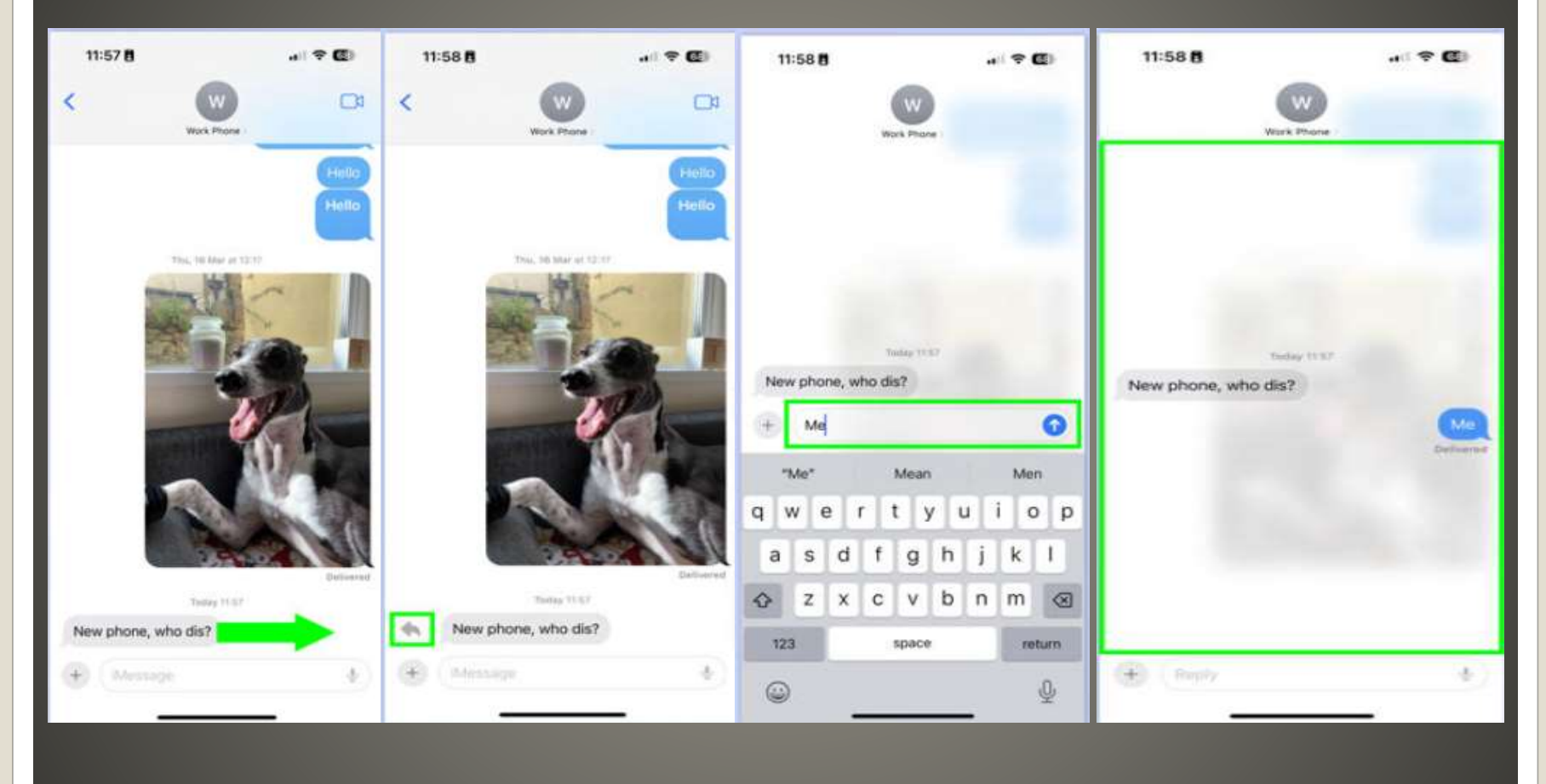

## **iOS Messages quick reply**

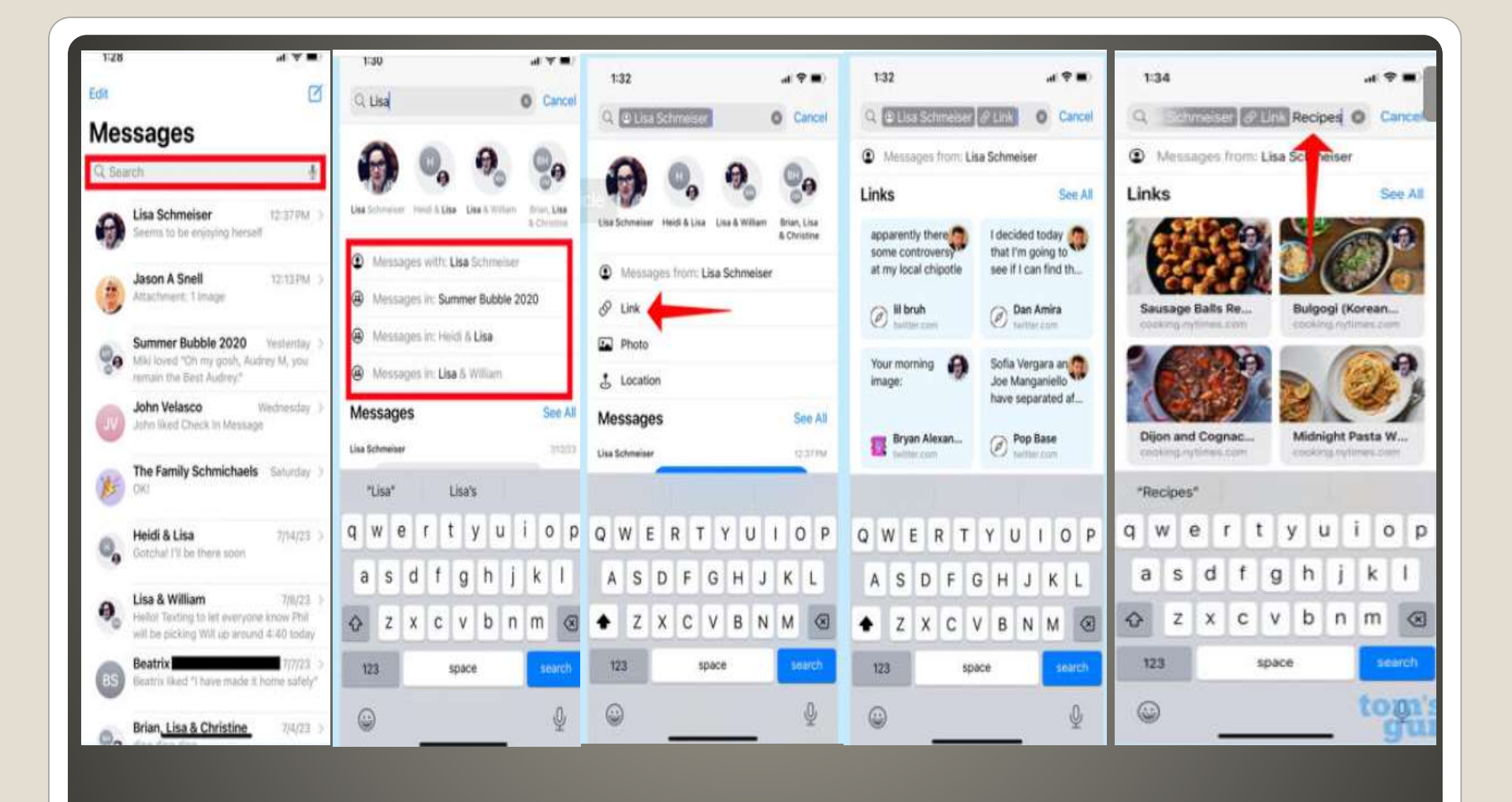

### **Improved Search Messages 17**

#### Apple Watch Series 6 or newer

• iPhone Settings > Accessibility > Apple Watch Mirroring

## • Accessibility Switch Control Voice Control **Show off**

#### **Enable Apple Watch Mirroring on iPhone**

 Settings Accessibility > Guided Access On Accessibility Shortcut On • The App triple-click Lock button triple-click Home button Guided Access 4 digit code Options menu Green => Available Gray => UnAvailable Disable EVERYTHING Side Button, Volume Buttons, Screen Orientation, Motion: Keyboards, Any touches made to screen

## **Child proof iPhone**

• To exit **• Tripple click lock button** • New App -or- Guided Access off [https://www.youtube.com/watch?v=4Cmbs](https://www.youtube.com/watch?v=4CmbswesDps) [wesDps](https://www.youtube.com/watch?v=4CmbswesDps) [https://www.youtube.com/watch?v=ye4pn](https://www.youtube.com/watch?v=ye4pnLcJFnM) [LcJFnM](https://www.youtube.com/watch?v=ye4pnLcJFnM)

## **Child proof iPhone**

#### • To Be Supported Later now?

- Safari Bing.com Sign-in w/ Microsoft Account
- Safari menu > Advanced > Show Develop Menu
- Close Safari Settings
- Bing Chat > Develop Menu > Select User Agent
- Microsoft Edge macOS
- Helpful <-> Harmful
- **Limited**
- **Popups to switch to Edge**

## **Bing Chat on Safari**

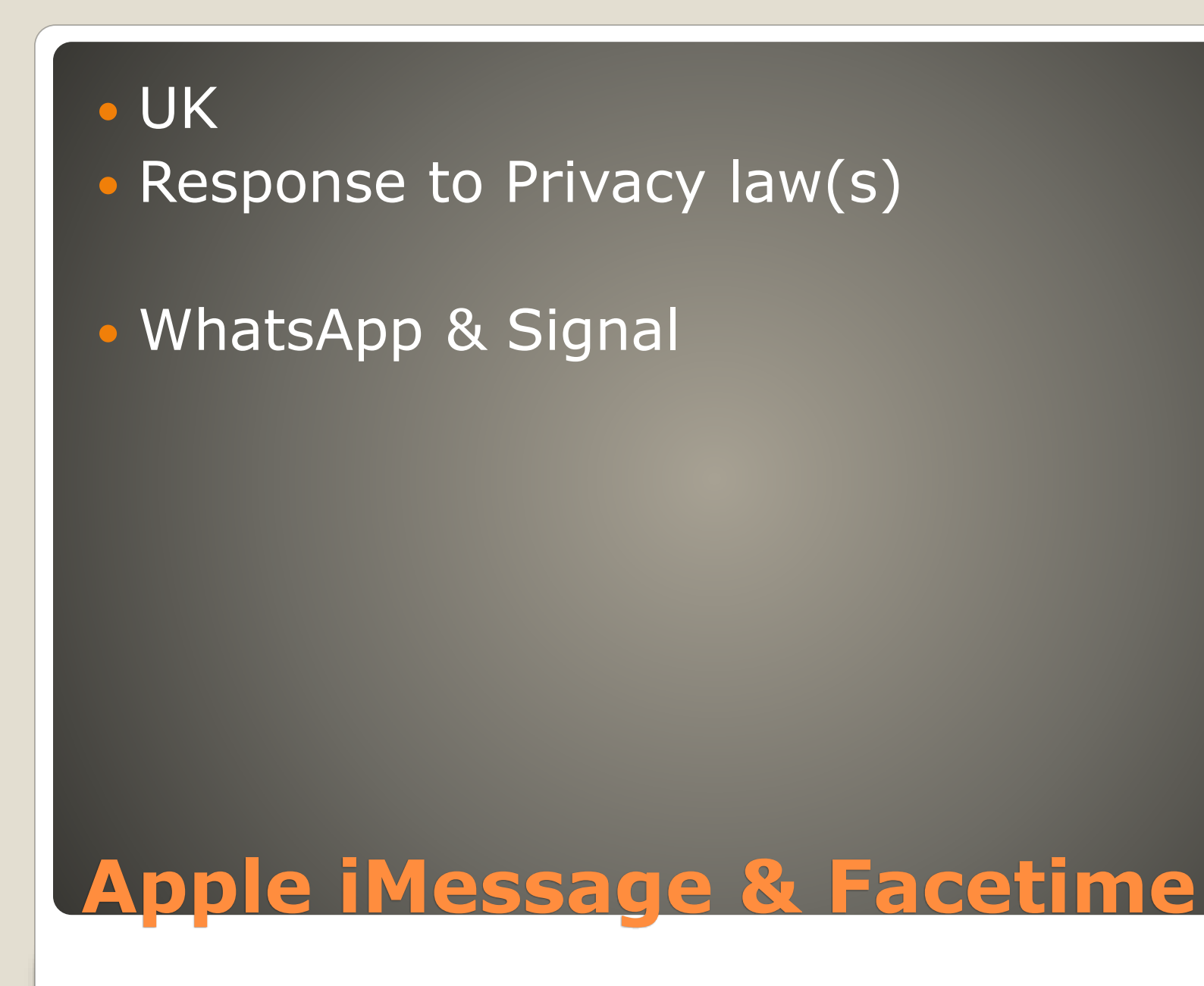

#### USB Microphone Lightning cable

- App recognize new audio input device
- Bluetooth accessory Speaker & Microphone

## **External USB Microphone**

 [https://www.msn.com/en](https://www.msn.com/en-us/lifestyle/shopping/the-best-apple-watch-accessories-for-2023/ar-AAUafXf?ocid=msedgntp&cvid=42c51f4746574fb4903d84c022a26004&ei=21)[us/lifestyle/shopping/the-best-apple](https://www.msn.com/en-us/lifestyle/shopping/the-best-apple-watch-accessories-for-2023/ar-AAUafXf?ocid=msedgntp&cvid=42c51f4746574fb4903d84c022a26004&ei=21)[watch-accessories-for-2023/ar-](https://www.msn.com/en-us/lifestyle/shopping/the-best-apple-watch-accessories-for-2023/ar-AAUafXf?ocid=msedgntp&cvid=42c51f4746574fb4903d84c022a26004&ei=21)[AAUafXf?ocid=msedgntp&cvid=42c51f474](https://www.msn.com/en-us/lifestyle/shopping/the-best-apple-watch-accessories-for-2023/ar-AAUafXf?ocid=msedgntp&cvid=42c51f4746574fb4903d84c022a26004&ei=21) [6574fb4903d84c022a26004&ei=21](https://www.msn.com/en-us/lifestyle/shopping/the-best-apple-watch-accessories-for-2023/ar-AAUafXf?ocid=msedgntp&cvid=42c51f4746574fb4903d84c022a26004&ei=21)

## **Apple Watch accessories**

## iOS 17 iPadOS 17 Simplifies user interface **• Enhances accessibility**  Cognitive disabilities **Revamps Home Screen & some stock apps**  *Distinct interface with high-contrast buttons and large text labels.* • Few select apps on home screen Option to enable basic features in an app

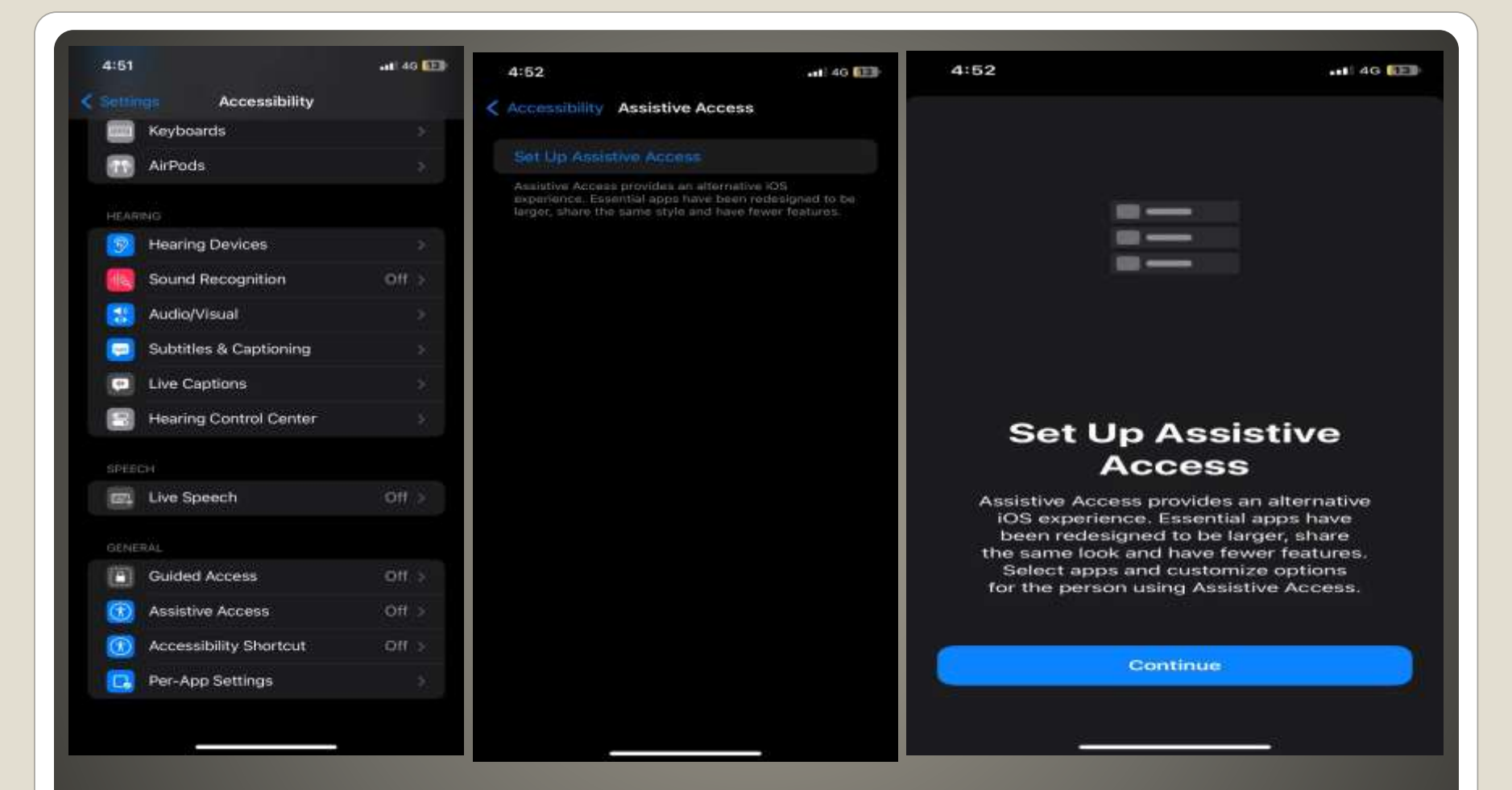

## Grids or Rows **• Which Apps?**

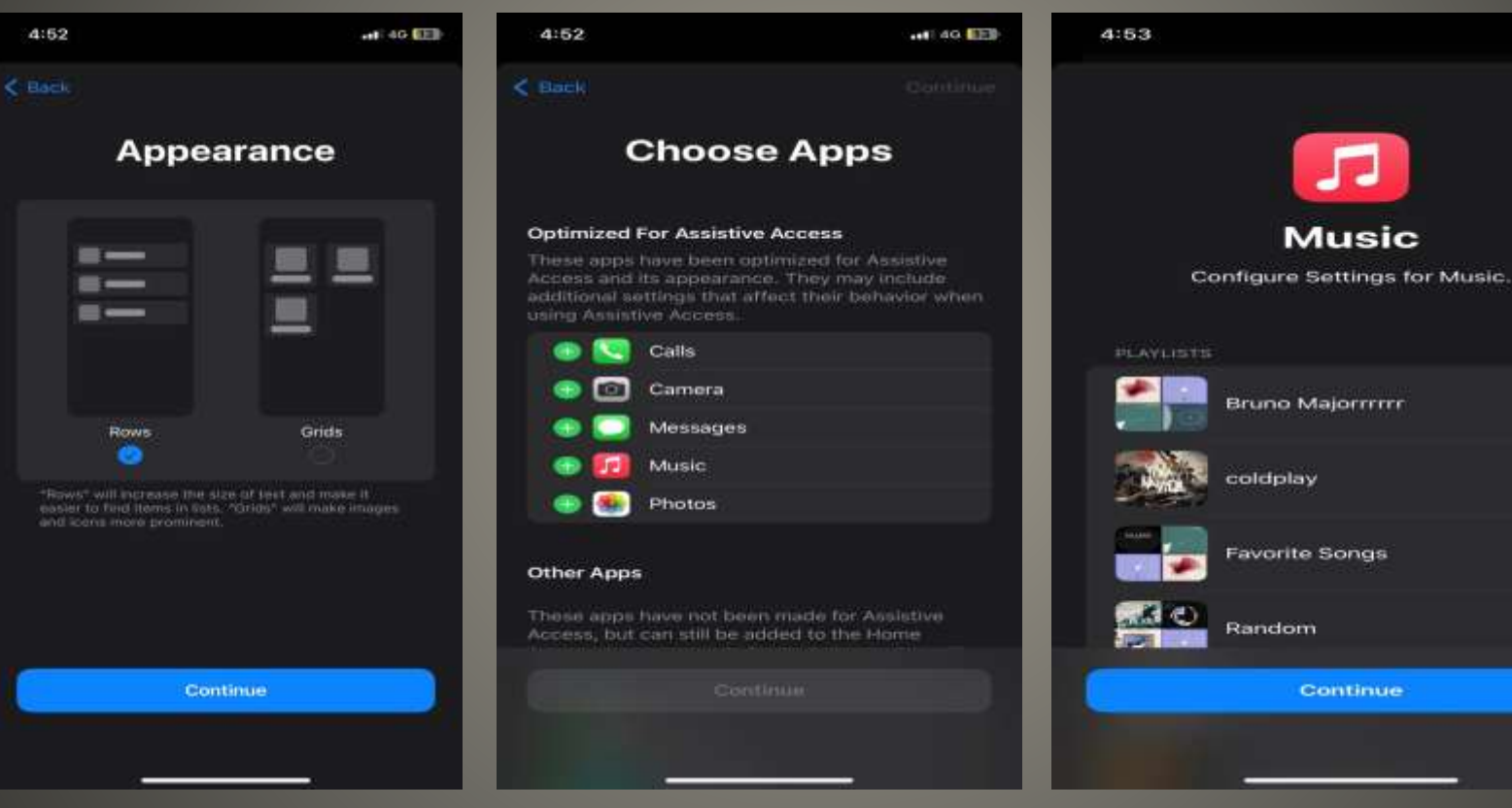

**MILAG LEE** 

Cancel

#### $4:54$

 $-$  all 40  $E$   $E$ 

Cancel

 $4:57$ 

 $\leq$  Back

 $-14G$   $EER$ 

< Choose Apps

#### **Things to Know**

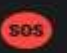

 $\sigma_{\bullet}$ 

#### Emergency

Triple-click the side button to access emergency calling

#### **System Notifications**

System notifications will not appear in Assistive Access. End Assistive Access to review these.

#### **Software Updates**

End Assistive Access to review and begin software updates.

#### Privacy

Certain privacy indicators, including Location Services, are hidden. App privacy permissions should be reviewed before using Assistive Access.

**Continue** 

#### **Assistive Access Setup Complete**

You can make additional changes to Assistive Access via the Settings app at any time.

**Enter Assistive Access Now** 

**Enter Later** 

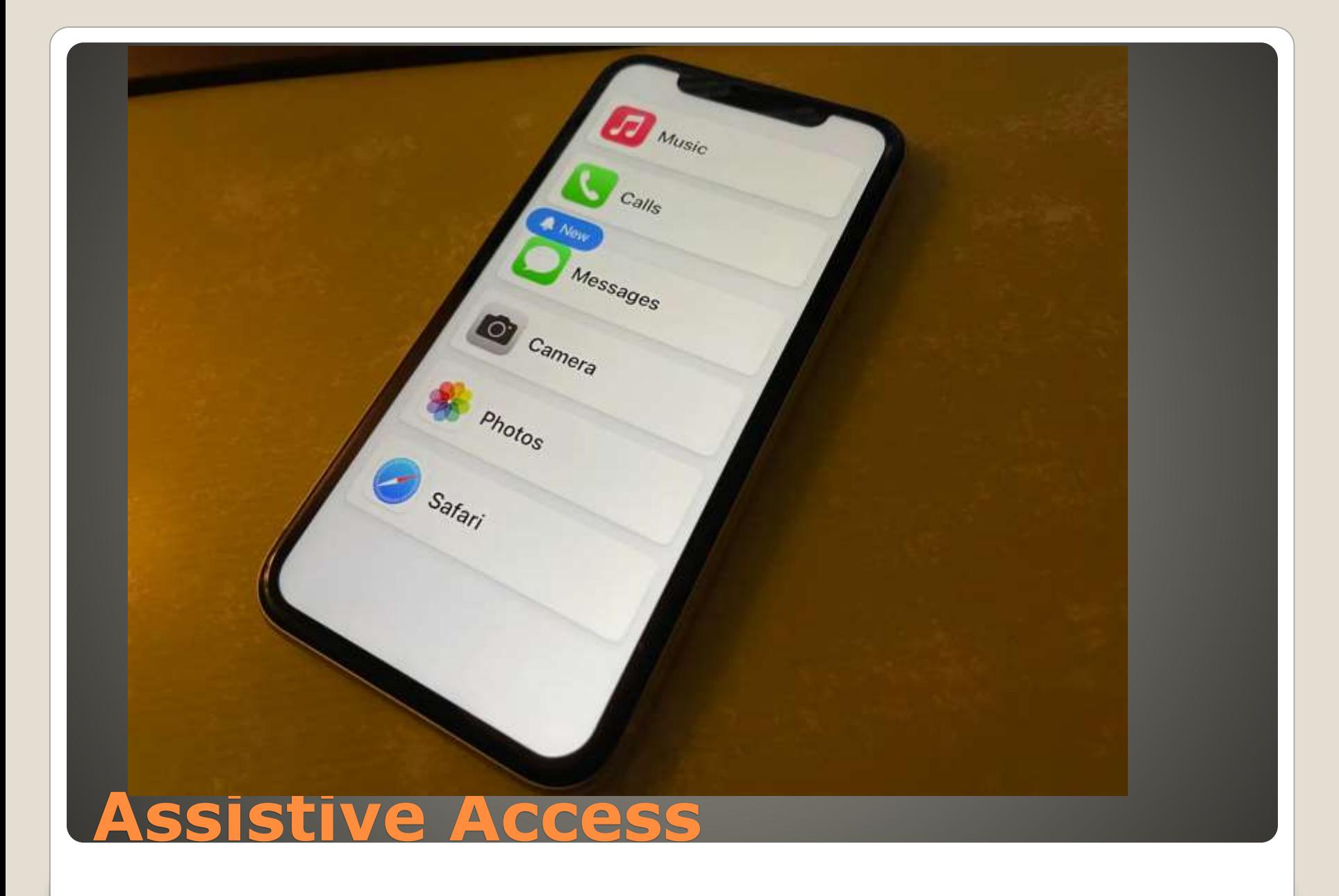

**• Apple Music**  Large Album Cover Back, Play, Pause buttons Camera Photo, Video, Video Selfie, Selfie Simpler shutter button **• Other Apps**  Bigger Back button **• Enter Passcode to exit Assistive Access** 

## None of us are as experienced as all of us Awareness, Preparedness, Understanding **• Participate**

- Topic Suggestions
- Questions: scccMUG@gmail.com

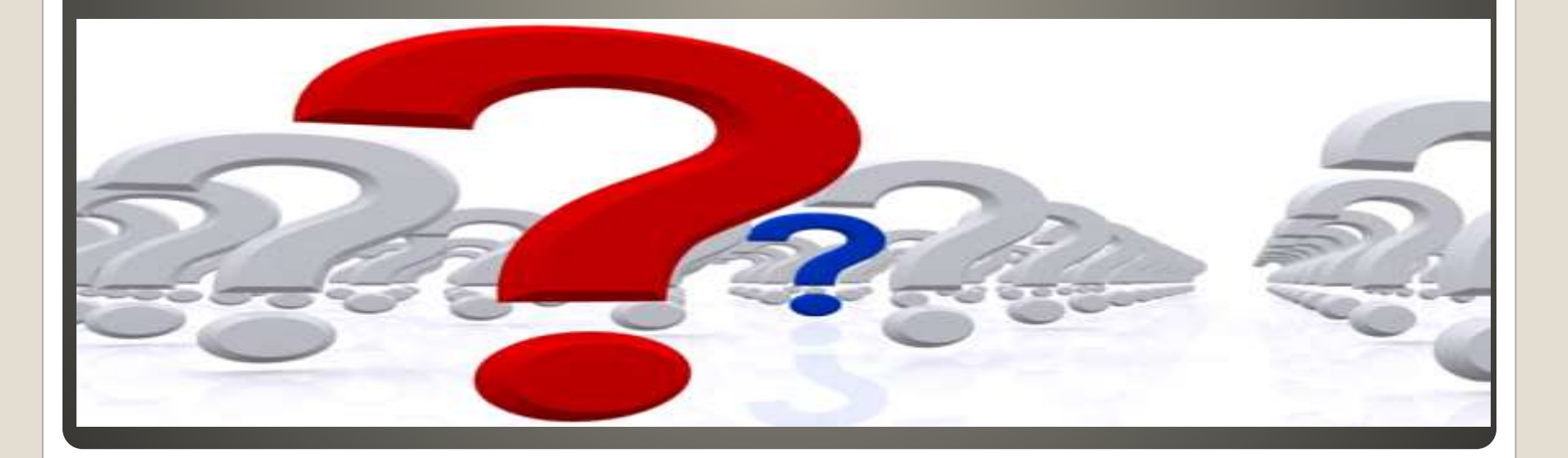

#### • Helpful < - > Harmful Awareness, Preparedness, Understanding

Computer Club, Help Center, SIGs, Presentations, classes Cyber Security SIG meetings, NEWSBLOG Internet

Questions, suggestions, comments?

## **SCCCMUG@gmail.com**